# **Documentation - Feature #2346**

# **remote client launch documentation**

07/28/2014 06:25 AM - Marius Gligor

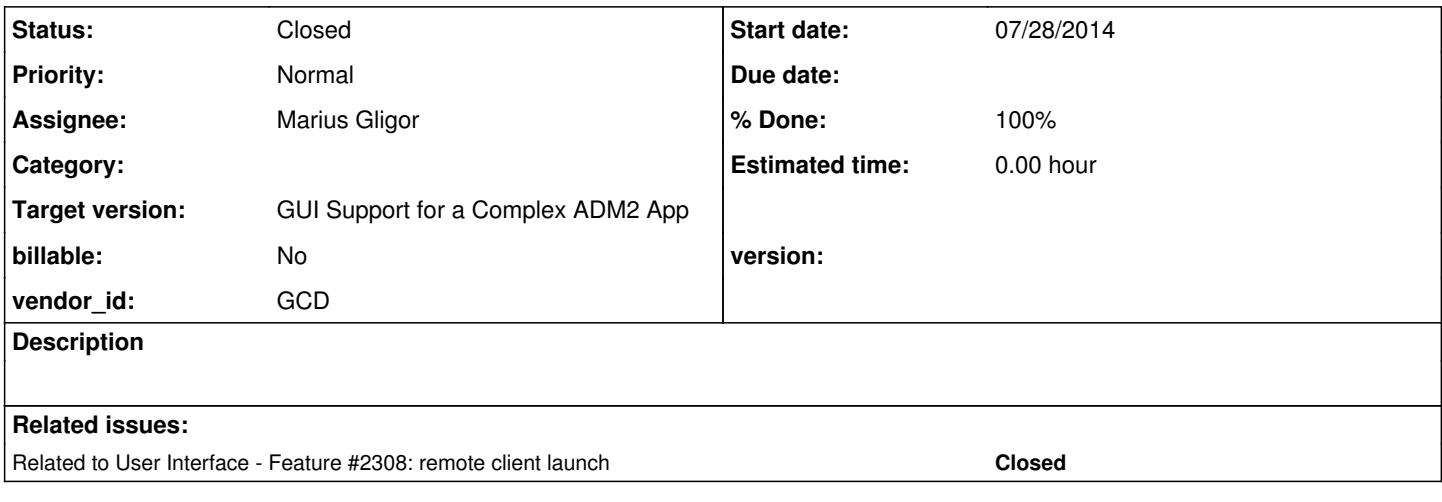

# **History**

# **#1 - 07/28/2014 07:05 AM - Constantin Asofiei**

- 1. I've committed to bzr the remote launchers.odt chapter, with edits/comments.
- 2. I think the styles are broken instead of using LiberationSans, they are using Arial/Times New Roman?
- 3. add two spaces after each phrase (i.e. if a new pharse begins after a dot, the phrase must start with two spaces). Couldn't find this in the standard/dev docs, I think this was stated in some email some time ago.
- 4. do not use BOLD to emphasize inlined code, use Teletype style.
- 5. I think you should add some examples of how a broker setup (i.e. folder structure, files, rights) should look like
- 6. the ACLs need to be checked when all resource types are in place:

 <node-attribute name="values" value="com.goldencode.p2j.security.SystemResource"/> <node-attribute name="values" value="com.goldencode.p2j.security.AdminResource"/> <node-attribute name="values" value="com.goldencode.p2j.net.NetResource"/> <node-attribute name="values" value="com.goldencode.p2j.directory.DirectoryResource"/>

i.e. check if MAJIC can use the remote brokers safely. See the ACLs mentioned in the spawner setup chapter, and post here if you need other ACLs to be setup.

# **#2 - 07/28/2014 07:27 AM - Marius Gligor**

1.On my machine font is Arial for "Text Body" and "Heading n" sections. For "Preformatted Text" section the font is "DejaVu Sans Mono". I checked also other chapters (files) inside the book and I found same fonts no LiberationSans font!

2. Could I use the converted Majic from my last regression test or I have to do a Majic conversion first in order to have the latest release?

# **#3 - 07/28/2014 07:43 AM - Marius Gligor**

I found LiberationSans font in spawner setup.odt may I use this chapter as a reference for style?

#### **#4 - 07/28/2014 07:47 AM - Constantin Asofiei**

Marius Gligor wrote:

I found LiberationSans font in spawner\_setup.odt may I use this chapter as a reference for style?

Is the other way around, spawner\_setup.odt is wrong - please fix the style for this file (I think copy-pasting the text into a file with correct style should work).

BTW, something else: not sure why, but if in your remote\_launcher.odt file I use "Text body" as style, it gets me to use Times New Roman instead of Arial...

2. Could I use the converted Majic from my last regression test or I have to do a Majic conversion first in order to have the latest release?

I think you need a new conversion. Also, you will need to setup the directory (i.e. broker process account, brokers node), if you haven't already done so.

# **#5 - 07/28/2014 07:52 AM - Marius Gligor**

Please be more explicit. Which font is correct LiberationSans or Arial?

# **#6 - 07/28/2014 08:03 AM - Constantin Asofiei**

Marius Gligor wrote:

Please be more explicit. Which font is correct LiberationSans or Arial?

**Arial** 

# **#7 - 07/28/2014 12:09 PM - Marius Gligor**

*- File server.log added*

I did a Majic conversion and at the end of conversion I downloaded the converted project to my workstation. I prepared in a folder a runtime environment for converted Majic project by adding the latest P2J jar's and dependencies. I created 2 directory xml files for gso and rfq servers from templates by replacing the placeholders with real values. I have an old Majic environment and I used the values which I found on the directory files of this environment. However when I tried to start the server using server.sh It's not starts due to an error, see the attached log. I tried also the old directory files but the results are the same.

Could you help me with an idea on how should I fix that?

# **#8 - 07/28/2014 12:14 PM - Constantin Asofiei**

I can't tell why that is happening... do you have the customer libs in place? do a diff with the standard majic install on devsrv01:~/testing/majic/ and see what you are missing.

### **#9 - 07/28/2014 12:26 PM - Marius Gligor**

No I have no customer libs. Also on the old environment I have no such libs. Maybe something has changed in the mean time. I will try do download more files from devsrv01

### **#10 - 07/28/2014 01:32 PM - Marius Gligor**

I've fixed the Majic server start-up. Something was wrong on my environment.

### **#11 - 07/29/2014 01:42 AM - Marius Gligor**

*- Status changed from New to WIP*

#### **#12 - 07/29/2014 02:54 AM - Marius Gligor**

*- File dojo\_not\_loaded.png added*

I configured Majic directory I started the server and I tried a native client and it works. However when I tried to spawn a web client it doesn't work! It seems that Dojo toolkit is not loaded. What's strange is that with P2J server without Majic it works. So I have two options:

1. To fix this issue.

2. Try to configure a remote launcher and see what's happen.

#### **#13 - 07/29/2014 03:01 AM - Marius Gligor**

*- File client\_mag\_1406616972782.log added*

The web client was spawned the embedded server was started but when DojoToolkitHandler.deliverDojoModule is called seems to never return!

#### **#14 - 07/29/2014 03:04 AM - Constantin Asofiei**

Marius Gligor wrote:

So I have two options:

- 1. To fix this issue.
- 2. Try to configure a remote launcher and see what's happen.

You have to work on both, make sure that both built-in launcher and remote launcher work properly.

### **#15 - 07/29/2014 03:52 AM - Marius Gligor**

I've started to do broker configurations in gso server directory.

1. I added a broker container to /server/gso node

2. On node /security/account/processes I added a new process account with name p2j\_proc which is the same like p2j\_proc account from P2J server.

Now I want to configure the broker client.

Using the p2j\_proc process account I think that we could use the same broker key store as in P2J.

As trust sore we could use server timco-trust.store file alias gso-p2jserver with password timco-trust

Please let me know if is correct or not and if not how to proceed.

### **#16 - 07/29/2014 03:54 AM - Constantin Asofiei**

Marius Gligor wrote:

I've started to do broker configurations in gso server directory.

1. I added a broker container to /server/gso node

2. On node /security/account/processes I added a new process account with name p2j\_proc which is the same like p2j\_proc account from P2J server.

Now I want to configure the broker client.

Using the p2j\_proc process account I think that we could use the same broker key store as in P2J.

You can't use this, as the certificate in the directory won't match.

Please let me know if is correct or not and if not how to proceed.

The easy way is to run the ServerDriver -c with the GSO directory, to regenerate the certificates/private keys and save the into key stores.

# **#17 - 07/29/2014 05:41 AM - Marius Gligor**

I generated new certificates in gso\_directory.xml as you recommended.

Broker client.xml file SSL configuration looks like. The password keyentry is for p2j\_proc process account.

```
<security>
           <certificate validate="true" />
            <truststore filename="broker-trust.store" />
```

```
      <truststore alias="gso" />
           <keystore filename="broker-key.store" />
            <keystore processalias="p2j_proc_alias" />
            <authentication type="program"/>
     </security>
```

```
   <access>
          redacted
   </access>
```
I have a few questions:

1. "The servers' certificates [gso, gyr, lcq, mcn, osc, rfq] were saved in the [broker-trust.store] key store." Is OK to use truststore alias "gso" ?

2. "Any configuration set at the client.xml or server.xml files or via bootstrap config arguments will have priority over the in-directory keys or certificates."

Should I change gso\_server.xml to use in-directory keys or certificates or I have to change the configuration to use values from gso\_server.xml?

LE: GES redacted keystore password entries.

# **#18 - 07/29/2014 07:25 AM - Marius Gligor**

Using the broker bootstrap configuration resulted after new certificates generation and staring the gso server without SSL configuration in gso\_directory.xml I've got the following exception when broker try to connect.

```
Jul 29, 2014 1:33:48 PM BrokerCore.start() 
INFO: {main} Connecting (9) ...
Jul 29, 2014 1:33:48 PM BrokerCore.connect() 
SEVERE: {main} Connection Exception.
java.security.UnrecoverableKeyException: Cannot recover key
        at sun.security.provider.KeyProtector.recover(KeyProtector.java:328)
        at sun.security.provider.JavaKeyStore.engineGetKey(JavaKeyStore.java:138)
        at sun.security.provider.JavaKeyStore$JKS.engineGetKey(JavaKeyStore.java:55)
        at java.security.KeyStore.getKey(KeyStore.java:792)
        at sun.security.ssl.SunX509KeyManagerImpl.<init>(SunX509KeyManagerImpl.java:131)
        at sun.security.ssl.KeyManagerFactoryImpl$SunX509.engineInit(KeyManagerFactoryImpl.java:68)
        at javax.net.ssl.KeyManagerFactory.init(KeyManagerFactory.java:259)
        at com.goldencode.p2j.security.TransportSecurity.<init>(TransportSecurity.java:221)
    at com.goldencode.p2j.security.SecurityManager.getTransportSecurity(SecurityManager.java:7302)
        at com.goldencode.p2j.security.SecurityManager.getSecureSocketContext(SecurityManager.java:1722)
        at com.goldencode.p2j.net.SessionManager.createQueue(SessionManager.java:1024)
        at com.goldencode.p2j.net.LeafSessionManager.connectDirect(LeafSessionManager.java:201)
        at com.goldencode.p2j.main.BrokerCore.connect(BrokerCore.java:389)
        at com.goldencode.p2j.main.BrokerCore.start(BrokerCore.java:143)
        at com.goldencode.p2j.main.ClientDriver.start(ClientDriver.java:223)
        at com.goldencode.p2j.main.CommonDriver.process(CommonDriver.java:423)
        at com.goldencode.p2j.main.ClientDriver.process(ClientDriver.java:112)
       at com.goldencode.p2j.main.ClientDriver.main(ClientDriver.java:290)
```
# On the server side I've got the following error:

07/29/2014 13:33:20 EEST] (SessionManager.listen():INFO) {00000000:00000001:gso} Server ready [07/29/2014 13:33:57 EEST] (Incoming.run():WARNING) {Incoming SSL Connector} initialization failure javax.net.ssl.SSLException: Connection has been shutdown: javax.net.ssl.SSLHandshakeException: Remote host clo sed connection during handshake

at sun.security.ssl.SSLSocketImpl.checkEOF(SSLSocketImpl.java:1476)

- at sun.security.ssl.SSLSocketImpl.checkWrite(SSLSocketImpl.java:1488)
- at sun.security.ssl.AppOutputStream.write(AppOutputStream.java:70)

at java.io.ObjectOutputStream\$BlockDataOutputStream.drain(ObjectOutputStream.java:1876)

at java.io.ObjectOutputStream\$BlockDataOutputStream.setBlockDataMode(ObjectOutputStream.java:1785)

at java.io.ObjectOutputStream.<init>(ObjectOutputStream.java:247)

at com.goldencode.p2j.net.NetSocket.<init>(NetSocket.java:79)

at com.goldencode.p2j.net.RouterSessionManager\$Incoming.run(RouterSessionManager.java:1389)

at java.lang.Thread.run(Thread.java:744)

It seems that the SSL handshake fails. Do you have any idea why?

#### **#19 - 07/29/2014 07:27 AM - Constantin Asofiei**

Marius Gligor wrote:

It seems that the SSL handshake fails. Do you have any idea why?

Look into the gso-server.xml file and update the SSL config to match the new configuration (keys, stores, etc).

### **#20 - 07/29/2014 09:23 AM - Marius Gligor**

Finally I generated certificates once again and I did all configurations. I checked all aliases on key stores and trust store and are OK. One step forward but unfortunately still not working. Now I have another exception: Client:

Jul 29, 2014 4:14:53 PM BrokerCore.start() INFO: {main} Connecting (9) ... Jul 29, 2014 4:14:53 PM BrokerCore.connect() SEVERE: {main} Connection Exception. java.lang.Exception: Authentication failed

at com.goldencode.p2j.net.SessionManager.createQueue(SessionManager.java:1042)

- at com.goldencode.p2j.net.LeafSessionManager.connectDirect(LeafSessionManager.java:201)
- at com.goldencode.p2j.main.BrokerCore.connect(BrokerCore.java:389)
- at com.goldencode.p2j.main.BrokerCore.start(BrokerCore.java:143)
- at com.goldencode.p2j.main.ClientDriver.start(ClientDriver.java:223)
- at com.goldencode.p2j.main.CommonDriver.process(CommonDriver.java:423)
- at com.goldencode.p2j.main.ClientDriver.process(ClientDriver.java:112)
- at com.goldencode.p2j.main.ClientDriver.main(ClientDriver.java:290)

### Server:

```
[07/29/2014 16:08:21 EEST] (SessionManager.listen():INFO) {00000000:00000001:gso} Server ready
[07/29/2014 16:14:53 EEST] (SecurityManager:SEVERE) {00000000:0000001E:gso} Error sending AUTHRESULT java.net.
SocketException: Broken pipe
```
**#21 - 07/29/2014 09:32 AM - Marius Gligor**

Could be generated by some missing of rights in server directory?

### **#22 - 07/29/2014 09:39 AM - Constantin Asofiei**

Marius, debug into SecurityManager.authenticateLocal - this is the server-side auth code.

#### **#23 - 07/29/2014 11:00 AM - Marius Gligor**

I did a remote debug in SecurityManager.authenticateLocal and on the server part seems to have no problems. The process account is OK and has enough rights to authenticate on server. The user certificate is also read without any errors. Finally the result is send back to client (line 2833) with the following values:

```
authResult = 0 (AUTH ACTION DON)authAction = 0 (AUTH_RESULT_SUCCESS)
```

```
     // send the AUTHRESULT packet to the client
          if (!sendAuthResult(out, authResult, authAction))
           {
                 // error sending the result; do not keep the session
                 decision = false;
      }
```
But on sendAuthResult (line 7777) after the values are written to output stream when out.flush() is executed a SocketException is throw with message "Broken pipe".

#### **#24 - 07/29/2014 01:09 PM - Marius Gligor**

Debuging on client side I found the cause of the error. Server certificate validation fails and client close the connection. When the server send back the authentication information the socket is closed and a SocketException (Broken pipe) is throw. I have to check why this happen and fix the problem. Seems to be a configuration issue.

# **#25 - 07/29/2014 01:11 PM - Constantin Asofiei**

Do you have the root CA in the trust store? The certificate alias in the broker's xml needs to be for the broker's certificate, not server...

# **#26 - 07/29/2014 01:15 PM - Marius Gligor**

On the broker trust store I have the server certificates and on key store users private keys. On the server side I have server certificates in trust store and CA root in key store

#### **#27 - 07/29/2014 01:22 PM - Marius Gligor**

Fixed. I changed the alias in broker configuration to CA root (timco-root). No I have another exception related to exported BrokerServerServices. I have to fix this in server directory.

### **#28 - 07/29/2014 01:27 PM - Constantin Asofiei**

Search for ServerPropertiesInspector in ACL chapter - I think the same ACL is needed for BrokerServerServices.

#### **#29 - 07/30/2014 03:08 AM - Marius Gligor**

I added the following node to security/acl/net

```
<node class="container" name="002350">
   <node class="resource" name="resource-instance">
       <node-attribute name="reftype" value="TRUE"/>
       <node-attribute name="reference" value="com.goldencode.p2j.main.BrokerServerServices"/>
   </node>
    <node class="netRights" name="rights">
       <node-attribute name="permissions" value="'0101'B"/>
   </node>
   <node class="strings" name="subjects">
       <node-attribute name="values" value="all_others"/>
    </node>
</node>
```
Having this configuration in place brokers are working.

Unfortunately spawning a web client using a broker doesn't work. The same problem as local spawn occur when Dojo toolkit resources are loading in web page.

I'm working to fix this issue looking around the resource loading in DojoToolkitHandler.

### **#30 - 07/30/2014 03:36 AM - Constantin Asofiei**

Marius Gligor wrote:

I added the following node to security/acl/net

Make sure to update the ACL chapter with this config.

#### **#31 - 07/30/2014 08:28 AM - Marius Gligor**

*- File mag\_upd20140730a.zip added*

I found and fixed the Dojo toolkit loading issue. The problem was caused by a known issue. When an authentication plugin is running during session establishment with the P2J server using logging no messages are written into the log and the application is blocked.

So I eliminated all log messages from DojoToolkitHandler and I did some small changes (improvements)

I tested and now web clients works fine when are launched local and remote.

It is possible to test a batch client with Majic? How could I do that?

#### **#32 - 07/30/2014 09:20 AM - Constantin Asofiei**

Try the ediavc process - don't expect it to do anything (or even complete successfully), just check if it can log in. check the directory for the entry point, where you can place a breakpoint to check if it is reached - if so, then login/startup was correct.

You can start it via the ServerDriver's -b argument.

# **#33 - 07/30/2014 10:20 AM - Greg Shah**

Code Review 0730a

The change is fine. You don't need to regression test this one. If you have tested both local and remote cases, you can check this in and distribute it.

# **#34 - 07/30/2014 11:32 AM - Marius Gligor**

Committed revision 10587.

#### **#35 - 07/30/2014 11:42 AM - Greg Shah**

Notes 15 through 29 suggest that our existing documentation is insufficient for the proper setup of the remote launcher. What documentation changes are needed to ensure that the (multiple) problems encountered can be avoided by future readers?

LE: I understand that one of the ACLs needed was missing, that doc update was already listed in note 30. I am talking about the other changes.

### **#36 - 07/30/2014 11:46 AM - Marius Gligor**

Now I'm working to do batch client tests. Than I'll go to update and finalize documentation. I think no other updates are needed to documentation.

#### **#37 - 07/30/2014 12:40 PM - Marius Gligor**

I created a bootstrap configuration file for process user ediavc using the yesterday generated key stores and trust stores. I added also a node inside server directory to access exported interface com.goldencode.p2j.util.BatchProcess. Starting a batch process for edivac login succeeded and no errors I found inside batch log files. I think that are enough tests for batch clients running Majic on my machine. Now I'm working to update and finalize the documentation for remote launchers.

# **#38 - 07/31/2014 03:42 AM - Marius Gligor**

I committed the updated and revised documentation. Please let me known if I have to do other changes. Committed revision 65.

### **#39 - 07/31/2014 07:29 AM - Marius Gligor**

*- Status changed from WIP to Review*

# **#40 - 08/01/2014 04:40 AM - Constantin Asofiei**

Marius, I've looked at the remote launcher.odt file, done some edits and I think it is OK now. Please post here all the ACLs and other configuration you had to do for MAJIC, to make the remote brokers work. Also, update the acl\_cfg.odt file with the ACLs you added.

Greg: please take a final look at the remote launcher.odt file and check if it looks OK to you.

# **#41 - 08/01/2014 10:02 AM - Marius Gligor**

Here are the configurations that I made in order to tests brokers with Majic.

1. On client side:

- a configuration file config.xml having the following content:

```
<node type="client">
    <client>
        <mode broker="true" />
    </client>
   <net> 
       <server host="192.168.1.10" />
        <server port="3333" /> 
        <server secure_port="3334" /> 
        <connection secure="true" /> 
    </net>
    <security>
            <certificate validate="true" />
             <truststore filename="broker-trust.store" />
            <truststore alias="timco-root" />
             <keystore filename="broker-key.store" />
             <keystore processalias="p2j_proc_alias" />
             <authentication type="program"/>
      </security>
      <access>
            redacted
      </access>
      <remote>
       \epsilonretry count="10" />
             <retry seconds="5" />
            <spawner file="/home/mag/p2j/spawner/spawn" />
   </remote>
</node>
```
- broker-trust.store file containing server and root CA authority certificates . This file is the same as server timco-trust.store file.

- broker-key.store containing users private keys. The key entry for process alias is used by setting the appropriate password in access:password:keyentry.

- On the machine where broker is running p2j.jar and dependencies should be installed and shared by all OS users and broker. Also the spawner tool should be available for broker only.

2. Server side gso-directory.xml configurations:

- the list of brokers was added to /server/gso node:

```
<node class="container" name="brokers">
 <node class="broker" name="broker1">
     <node-attribute name="account" value="mag"/>
 </node>
 <node class="broker" name="broker2"/>
</node>
```
- I added a new process account in node /security/accounts/processes It is possible to use an existing process account and add node-attribute broker. Also on the client side the broker security must use the alias and private key for this process account.

```
<node class="process" name="p2j_proc">
  ...
   <node-attribute name="broker" value="broker1"/>
</node>
```
# - ACL settings: On node /security/acl/net I added:

```
<node class="container" name="002350">
   <node class="resource" name="resource-instance">
        <node-attribute name="reftype" value="TRUE"/>
        <node-attribute name="reference" value="com.goldencode.p2j.main.BrokerServerServices"/>
    </node>
    <node class="netRights" name="rights">
       <node-attribute name="permissions" value="'0101'B"/>
   </node>
   <node class="strings" name="subjects">
       <node-attribute name="values" value="all_others"/>
   </node>
</node>
```
On /security/acl/system I added the node bellow only when I used P2J standard server directory.xml in P2J project For Majic this node already exists inside gso-directory.xml having the name="000400"

```
<node class="container" name="000500">
      <node class="strings" name="subjects">
          <node-attribute name="values" value="all_others"/>
      </node>
      <node class="systemRights" name="rights">
          <node-attribute name="check" value="true"/>
      </node>
      <node class="resource" name="resource-instance">
          <node-attribute name="reference" value="accounts"/>
          <node-attribute name="reftype" value="TRUE"/>
      </node>
 </node>
```
# LE: GES redacted keystore passwords.

#### **#42 - 08/01/2014 10:05 AM - Constantin Asofiei**

Marius Gligor wrote:

- 2. Server side gso-directory.xml configurations:
- the list of brokers was added to /server/gso node:
- ACL settings:
- On node /security/acl/net I added:

Please add this ACL to the acl\_cfg.odt. The rest is covered.

# **#43 - 08/01/2014 10:17 AM - Marius Gligor**

acl\_cfg.odt updated. Committed revision 67.

# **#44 - 08/01/2014 12:02 PM - Marius Gligor**

*- % Done changed from 0 to 100*

#### **#45 - 08/01/2014 01:00 PM - Greg Shah**

I have reviewed and edited the remote launchers.odt. It is committed as bzr revision 69. I had to copy/paste the contents into a document that properly was extended from book\_chapter instead of chapter.odt (which is not a proper template). I changed the heading levels and cleaned up a variety of items.

I have also added some specific questions/requests in the document. Please look for the GES: comments in red and make the changes needed in each case. Please leave my comments behind in your next checked in version. Have them there will make my next review easier.

# **#46 - 08/02/2014 05:28 AM - Marius Gligor**

I updated the documentation. Committed revision 70. Please read my proposals regarding working directory which could eliminate this limitation.

#### **#47 - 08/02/2014 08:41 AM - Marius Gligor**

*- File mag\_upd20140802a.zip added*

Here are the changes that we could made in order to eliminate the working directory limitation. Basically the setting of work directory is delegate to broker for client remote launch. The value of current directory is set as a parameter inside broker bootstrap configuration remote:working:directory and by default has the value "." The default value is used when parameter is missing in broker bootstrap configuration. When remote:working:directory parameter is used it must be valid for platform on which broker runs.

Examples:

remote:working:directory=./logdir on Linux/Unix remote:working:directory=.\logdir on Windows

The server is unaware about the platform on which brokers runs regarding working directory parameter.

### **#48 - 08/04/2014 08:00 PM - Greg Shah**

I reviewed the latest chapter. The result is good. I cleaned it up and checked it in as bzr rev 71.

My only question is this:

A possible improvement here is to do some changes in the current implementation and provide a URL instead of address on redirection. Further the URL should be resolved by a DNS.

Please create a new task in the UI project and describe the changes that would be needed to support DNS names in our redirection URLs. Make Constantin and myself watchers. We won't work on this right now, but you make a good point that we probably need to address eventually.

# **#49 - 08/08/2014 10:30 AM - Greg Shah**

Code Review 0802a

The code is fine. I don't see much downside to providing this feature.

Constantin: any objections?

#### **#50 - 08/08/2014 04:17 PM - Constantin Asofiei**

Greg Shah wrote:

Constantin: any objections?

1. the javadoc for BrokerCore.BROKER\_WD is incorrect.

- 2. setting a common working dir for all OS accounts handled by a certain remote spawner can pose security risks (in terms of a user should not have access to i.e. payroll reports generated by another user), and this should be stated explicitly in the documentation. More, there might be collisions if the same report path+name is used by two users at the same time.
- 3. I don't see how the per-user working dir configuration (from the directory.xml) is passed by the ClientBuilder to the remote broker. If a remote broker is used, it always passes the \${remote.working.directory} string, which gets replaced by the broker side, with the setting in the client.xml file (the remote:working:directory config). I think the userDir returned by the ClientBuilderParameters.getWorkingDirectory should be sent instead of the replacement string if this value is not null, i.e. in ClientBuilder.buildCommand we should have this:

```
      // Working directory
command.add(userDir == null || userDir.trim().length() == 0 ? BrokerCore.PARAM_WD : userDir);
```
instead of this:

```
      // Working directory
      command.add(remote ? BrokerCore.PARAM_WD : userDir);
```
This will default to the broker's working dir only if there is not an explicit setting in the directory.

# **#51 - 08/11/2014 04:15 AM - Marius Gligor**

I would like to fix the workingDirectory issue and I coming with a lot of remarks:

1. We have the same problem on both local and remote launch: A global workingDirectory parameter for many OS accounts. As a result we cannot set a specific working directory on each OS user account. However using a relative path basically we are able to define a per user account having the limitation that the relative path is the same and must exists on all OS accounts. (see. 3)

2. If workingDirectory is an absolute path means that working directory is the same for all OS users. Because the working directory is shared by all OS users each user should have enough rights to access it. As Constantin already mentioned on note 50.2 for security reasons and in order to avoid possible conflicts on file names is better to avoid using of absolute paths for this parameter.

3. If workingDirectory is a relative path means that working directory is user OS account specific because the working directory is relative to OS user home directory. The relative path must exists on all OS accounts used by local and remote launchers. A special case is using of "." as working directory which make the user home directory to become the working directory.

4. On initial implementation we have only local launchers. The launcher and spawned client are running on the same platform and working directory parameter is set accordingly. Having remote launchers (brokers) however it's possible to have brokers running on other platform and the workingDirectory parameter from server directory could have a wrong format for platform on which remote clients are launched. That's why I proposed to delegate the set of working directory to remote launchers (brokers).

5. Regarding Constantin note 50.3

- The userDir cannot be null because the default value when missing is "./" (see ClientBuilderOptions)

- The placeholder should be sent only for remote launchers and the statement should looks like:

```
// Working directory
if (remote)
{
   command.add(userDir == null || userDir.trim().length() == 0 ? BrokerCore.PARAM_WD : userDir);
}
else
{
      command.add(userDir);
}
```
- However In my opinion the workingDirectory parameter from server directory should be used for local spawn only. Using a workingDirectory from server directory for remote launchers could introduce restrictions regarding the platforms on which the brokers could runs.

6. As a conclusion I think that the best solution is to use relative paths only for working directory and for remote launchers to set the working directory always on the broker side.

# **#52 - 08/11/2014 05:04 AM - Constantin Asofiei**

Marius Gligor wrote:

I would like to fix the workingDirectory issue and I coming with a lot of remarks:

1. We have the same problem on both local and remote launch: A global workingDirectory parameter for many OS accounts. As a result we cannot set a specific working directory on each OS user account. However using a relative path basically we are able to define a per user account having the limitation that the relative path is the same and must exists on all OS accounts. (see. 3)

There is a catch here: ProcessBuilderOptions overrides the getNode, to search for per-user then per-server settings. ClientBuilderOptions does not, searches only per-server. We need to standardize this, and let the getNode search per-user/per-server for both cases. This will allow setting the workingDirectory (and other config) for each P2J account. As I recall, the clientConfig node (at least for ProcessBuilder) is read in a "cascade" approach: each clientConfig attribute is checked individually, and is searched first in the per-user than the per-server config. So you can have common clientConfig options set at the server, and each user can have only the working dir explicitly set. Thus please move the getNode APIs from ProcessBuilderOptions to the parent class.

4. ... That's why I proposed to delegate the set of working directory to remote launchers (brokers).

As long as the working dir can't be set for each user, delegating the working dir to the remote launcher is not enough.

6. As a conclusion I think that the best solution is to use relative paths only for working directory and for remote launchers to set the working directory always on the broker side.

Again: setting it on the broker side is OK in terms of easing the installation for simple cases, but is not enough for more complex cases, when each user needs to have its own working dir. Using relative/full paths I don't think is a real problem, in P2J terms: this is just a configuration issue, and depends on how the admin will configure the brokers. P2J needs to allow both full and relative paths, and let the admin use both, without any additional setting. More, if a broker name has remote launchers running on different OS types (i.e. mixed linux and Windows OS) and a certain user can be handled by more than one OS type, then this is again a administration/configuration problem: the admin must be aware that mixing OS types will pose problems in terms of setting the working dir and needs to setup the working dir/user accounts accordingly.

#### **#53 - 08/11/2014 05:36 AM - Marius Gligor**

Sorry but I'm totally confused. The working directory is for OS accounts not for P2J accounts. When a web client is spawn no P2J accounts are used only the user OS account is used.

#### **#54 - 08/11/2014 05:40 AM - Constantin Asofiei**

Marius Gligor wrote:

Sorry but I'm totally confused. The working directory is for OS accounts not for P2J accounts. When a web client is spawn no P2J accounts are used only the user OS account is used.

You are correct, I forgot that the P2J account is not known when the web client logs in (that was the reason that ClientBuilderOptions is searching only for per-server configs). But my reasoning still applies: we should find a way to configure the working dir for each OS account, even for web clients. Maybe a special section in the directory, to setup a mapping of OS account/OS type to working dir?

# **#55 - 08/11/2014 05:49 AM - Constantin Asofiei**

OTOH, now your reasoning about the relative paths makes sense... if the spawner can use/determine the home dir for that user, then is just a matter of appending the relative path to the home dir. Else, if the path is fixed, then use that without any preprocessing. But I feel more comfortable giving more control to the admin, than having P2J work in a certain way, which may not satisfy all possible cases.

# **#56 - 08/11/2014 04:04 PM - Greg Shah**

*- Status changed from Review to Closed*

There are many good ideas here.

In addition, there are some improvements that could possibly help make our brokers more tolerant of relative paths. For example, we could write code to canonicalize the paths based on the broker OS. But again, this would just add extra work right now with no potential users needing it.

However, I don't know of a use case where we will have multiple different broker platform OS types being intermixed. For that reason, this is a feature that is not needed right now. I hesitate to add more code and make decisions on this when we have other issues of greater priority that do need to be worked.

I am closing this task for now.

#### **#57 - 11/16/2016 12:13 PM - Greg Shah**

*- Target version changed from Milestone 12 to GUI Support for a Complex ADM2 App*

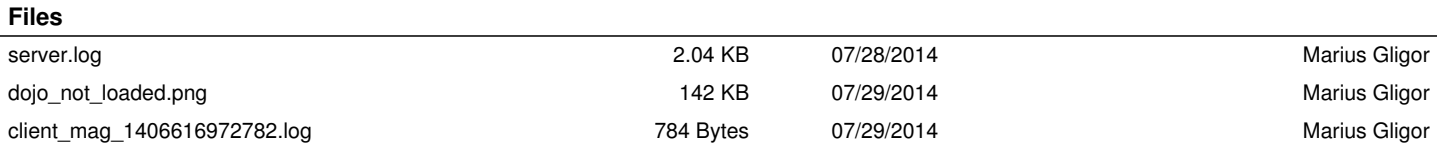

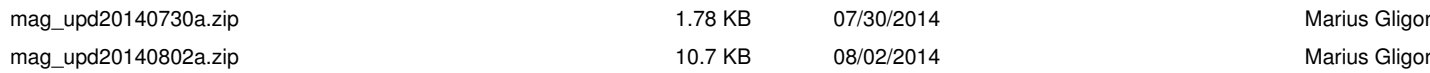